#### /vendor/plugins/panmind

#### Spinoffs from a large Rails Application

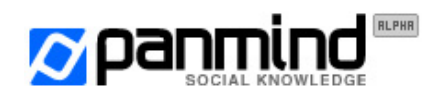

Ruby Social Club night @MIKAMAI

#### Why?

- ‣Code you write in /app will be obsolete **soon**
- ‣Code you write in /lib will be obsolete less soon (**maybe**)
- ‣Code you you share with the Open Source community **could** live really long and beyond your expectations

- ‣ It's a sane engineering principle to write **reusable** code
- ‣ Sharing the code makes you write **good documentation**

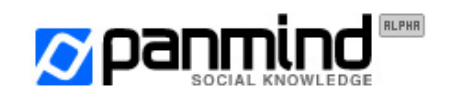

#### How?

- ‣gem uninstall -f copy-paste ide-tools
- ‣Abstract early, abstract often
- ‣Create temporary modules in your models, helpers, controllers
- ‣ Move those modules away in /lib[1] **SOON**
- ‣ Decouple 'em from the app assumptions, logic and configuration
- ‣ Move 'em in /vendor/plugins

- ‣ [1]: Optional but **recommended**:
	- config.load\_once\_paths.push((Rails.root+'lib').to\_s)

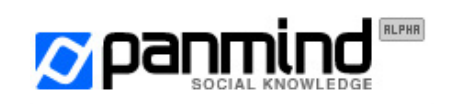

Ruby Social Club night @MIKAMAI

# A real world example

<http://github.com/Panmind/bigbro/commits/master>

- $\rightarrow$  Write code in /lib, include the rusty module(s) in your app
- ‣ Decouple configuration:
	- def account
	- $Confiq[:id]$
	- + attr\_accessor :account
	- + def self.set(options = {})
	- + self.account = options[:account]
- ‣ Remove initialization code and put it in init.rb
- ‣ Rename the module and move code around
- **‣ Write documentation**
- **‣** Release (Git is your friend: co, cherry-pick and rebase -i)
- **‣** Present at a Ruby event so someone else will **write tests** ;-)

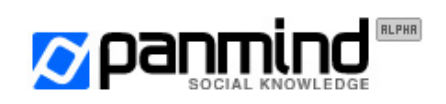

### Compatibility checklist

- ‣ Ruby 1.9.1-p378
- ‣ Rails 2.3.8
- ‣ rails\_xss plugin

‣ Patches to support older versions of Ruby/Rails and/or without the rails\_xss plugin more than welcome! (it's just an . html \_safe after all :-)

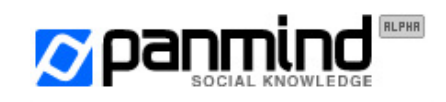

# Release #1: SSLHelper - What

[http://github.com/Panmind/ssl\\_helper](http://github.com/Panmind/ssl_helper)

- ‣ require\_ssl / ignore\_ssl / refuse\_ssl DSL for your controllers (simple wrap of a before\_filter)
- $\rightarrow$  Named route helpers (SS1  $\equiv$  / plain relatives) and test helpers (with\_ / without\_ssl, use\_ / forget\_ssl) generation

```
redirect_to ssl_login_url
<%= link_to "Sign up", ssl_signup_url %>
<% form_tag plain_search_url do %> ... <% end %>
without_ssl do
   get :show, :id => @project.id
   assert_redirected_to ssl_project_url(@project.id)
end
```
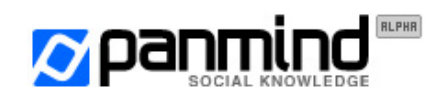

# Release #1: SSLHelper - How

- ‣ Checks HTTPS / X-Forwarded-Proto variables via Rails' request.ssl?
- $\rightarrow$  Includes the controller DSL straight into  $ActionControl$  ler::Base
- ‣ Inserts into Rails' router initialization by extending ActionController::Routing::Routes and overriding the reload! method (returning super do ... end)
- ‣ Generates ssl\_ and plain\_ wrappers of every named route helper defined in your app and puts them into an anonymous Module
- ‣ Includes it in ActionView::Base and in ActionController:: {Base,Integration::Session,TestCase}

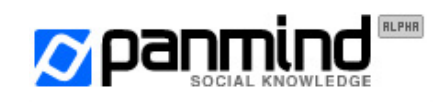

# Release #2: BigBro - What

<http://github.com/Panmind/bigbro>

- ‣ Google Analytics -- let's get it straight (and async)
- ‣ Optimizes GA's [protocol check](http://mathiasbynens.be/demo/analytics-protocol-check-performance) (it's http://www. or [https://ssl.](https://ssl)?)
- ‣ Generates <noscript> tracking code
- ‣ Contains an embryo of a jQuery GA toolkit (in the js/ directory)

```
<%= analytics %> or
```

```
<%= analytics :track => false %>
```

```
context "an user"
  should "be aware to live in 1984"
      get :index
      assert_analytics
  end
end
```
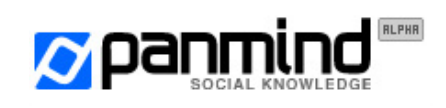

# Release #2: BigBro - How

- ‣ A submodule contains view helpers, another one test helpers
- ‣ The top-level module singleton class holds the initialization method and the GA account into an instance variable:

```
class << self
   attr_accessor :account
  def set(options = \{\}\) ... end
end
```
- ‣ View helpers are included in ActionView::Base
- ‣ Test helpers are included in ActionController::TestCase

...**Whoops**, the plugin currently adds 'em in ActiveSupport:: TestCase! who'll be the first to send out a pull request? :-)

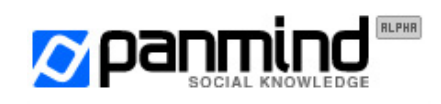

# Release #3: ReCaptcha - What

<http://github.com/Panmind/recaptcha>

- ‣ Embeds ReCaptcha JS / Generates <noscript> code
- ‣ Provides a require\_valid\_captcha controller class method
- ‣ Chats with ReCaptcha HTTP service handling timeouts
- ‣ AJAX validation via a custom jQuery plugin (untied to this one)

```
<%= recaptcha :label => 'Human?', :theme => 'clean' %>
require_valid_captcha :only => :create
def invalid_captcha
   @user.errors.add_to_base('Captcha failed')
   render :new, :layout => 'login'
end
```
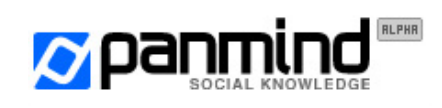

# Release #3: ReCaptcha - Test

Using mocha -- gem install it if you don't have it

context 'a guest' do should 'insert a valid captcha' mock\_invalid\_captcha post :signup, :email => ['vjt@openssl.it'](mailto:vjt@openssl.it), ... assert\_response :precondition\_failed # 412

 mock\_valid\_captcha post :signup, :email => ['vjt@openssl.it'](mailto:vjt@openssl.it), ... assert\_redirected\_to root\_url # 302 end end

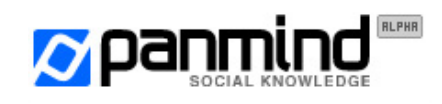

# Release #3: ReCaptcha - How

- ‣ Controller, View and Test helpers live in separate modules
- ‣ The top-level module singleton class contains the initialization method and the ReCaptcha keys

```
class << self
   attr_accessor :private_key, :public_key, ...
  def set(options = \{\}\) ... end
end
```
- ‣ Controller methods included in ActionController::Base, and self.included() adds the require\_valid\_captcha method
- ‣ View helpers are included in ActionView::Base
- ‣ Test helpers are included in ActionController::TestCase

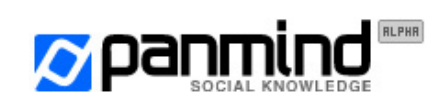

# Release #3: ReCaptcha - AJAX

- ‣ ReCaptchas can be validated only once
- ‣ The jquery.ajax-validate plugin calls a controller action (Metal is better) that returns different HTTP status codes
- ‣ If successful, a flag is saved in the flash
- ‣ When the form is submitted, if the flag is true, ReCaptcha validation is skipped
- ‣ Unless your session cookies can be tampered with, the code is not vulnerable to replay attacks
- ‣ Older versions used a DB table first, memcached after.. but the flash is the best choice  $--$  see the <u>commit history</u> for details  $:-$ )

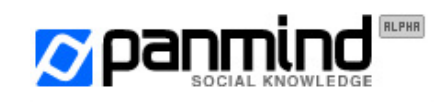

#### Release #4: Zendesk - What

#### <http://github.com/Panmind/zendesk>

- ‣ [Zendesk?](http://www.zendesk.com/) The best support platform / CRM in town
- ‣ View helpers to generate the trendy "feedback" button code ---> and to generate links that display the feedback form
- ‣ Route and controller methods to implement Zendesk's remote authentication: your users won't have to register and log in on the support forum
- ‣ View helpers to generate links to the support forum

<%= zendesk\_dropbox\_tags %> <%= zendesk\_link\_to 'Support' %> map.zendesk '/support', :controller => :sessions

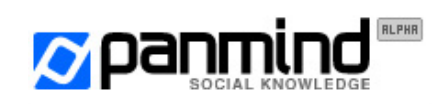

#### Release #4: Zendesk - How

- ‣ View helpers are included into ActionView::Base
- ‣ The route generation method is included into ActionController::Routing::RouteSet::Mapper
- ‣ This time, **you** have to include the controller methods into your login controller: in development mode they would be lost because of ActiveSupport's reloading (solutions welcome!)
- ‣ Too much configuration is needed to make it work; your login action must implement a redirect\_to params |: return\_to | -- does anyone want to help?

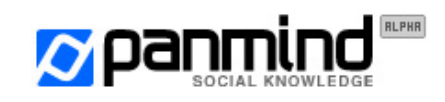

#### Release #4: Zendesk - Flow

- 1. Guest clicks on zendesk\_link\_to('Support')
- 2. Guest is taken to the support forum
- 3. Guest clicks 'login' in the support forum
- 4. Guest is redirected to the login page by the zendesk\_handle\_guests filter of the zendesk\_login action
- 5. User is redirected to the zendesk\_login action
- 6. User is redirected to zendesk's remote authentication endpoint with a set of query string parameters (hash, timestamp, ...) and logged in

----------------------------------------------------------

1. User clicks on zendesk\_link\_to('Support') 2. GOTO 5

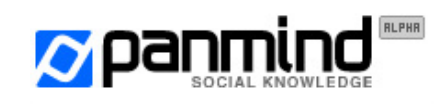

#### Release #5: Leaker

Don't use this plugin.

It's an example of how plugins can be evil. Even if written elegantly.

If you're really curious why you shouldn't, read the documentation on GitHub -<http://github.com/Panmind/leaker>

You have been warned :-p

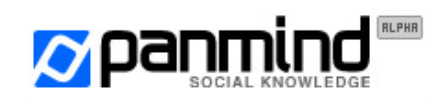

# Where is the live demo?

**[SSLHelper](http://github.com/Panmind/ssl_helper)**: curl -I<http://panmind.org/login> -> 301

**[BigBro](http://github.com/Panmind/bigbro)**: have a look at the source of any panmind.org page, and search for ga. js

**[ReCaptcha](http://github.com/Panmind/recaptcha)**:<https://panmind.org/signup>input wrong data first and then sign up

**[Zendesk](http://github.com/Panmind/zendesk)**: try the "Support" link in the footer and the "feedback" -> button on the right of every page - both before and after logging in

**[Leaker](http://github.com/Panmind/leaker)**: no way! :-)

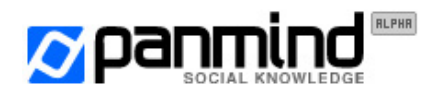

#### Thank you! :-)

#### [@vjt](http://twitter.com/vjt) - [vjt@openssl.it](mailto:vjt@openssl.it) [http://panmind.org/](http://panmind.org)

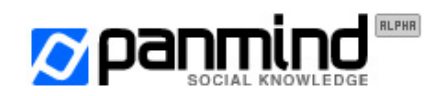

Ruby Social Club night @MIKAMAI